## **Importing an OWL ontology into a non-CCM project**

## **AVAILABLE FROM 18.0 SP13**

If you are working in a non-CCM project, and you want to import an OWL ontology file (File > Import From > OWL Ontology File), a message dialog appears. The dialog will inform you that the Concept Modeling Profile is required for import, and it will ask you whether or not you want to load it.

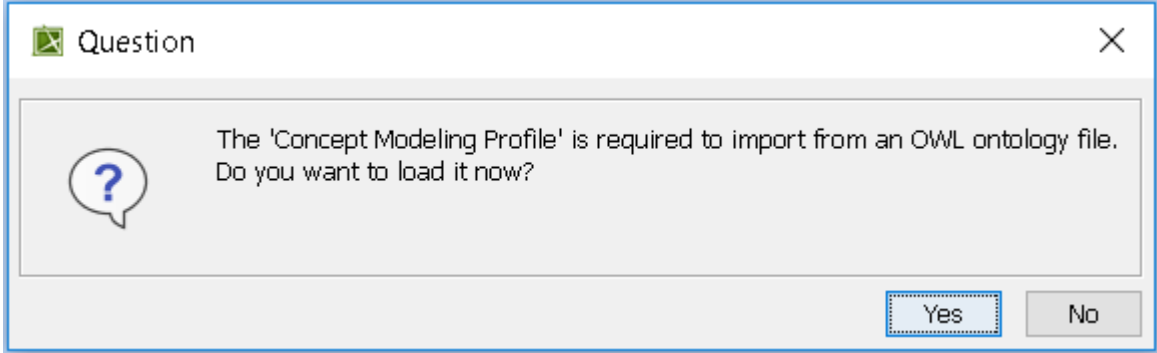

## **Message dialog asking if you want to load the Concept Modeling Profile.**

If you click **Yes,** the modeling tool will load the profile.

lf y**eu click No**ndthanto Houying FIBIR O Bonneessage appears in the Notification M*Y* indow. Cameo COM 'Default' Symbol Style<br>Cameo Concept Modeler comes with its own Default Styles. This message dialog may appear after the Question dialog shown previously. The dialog simply asks whether you would like to load CCM default styles. Note the Warning message in the dialog. The message is there for projects that are

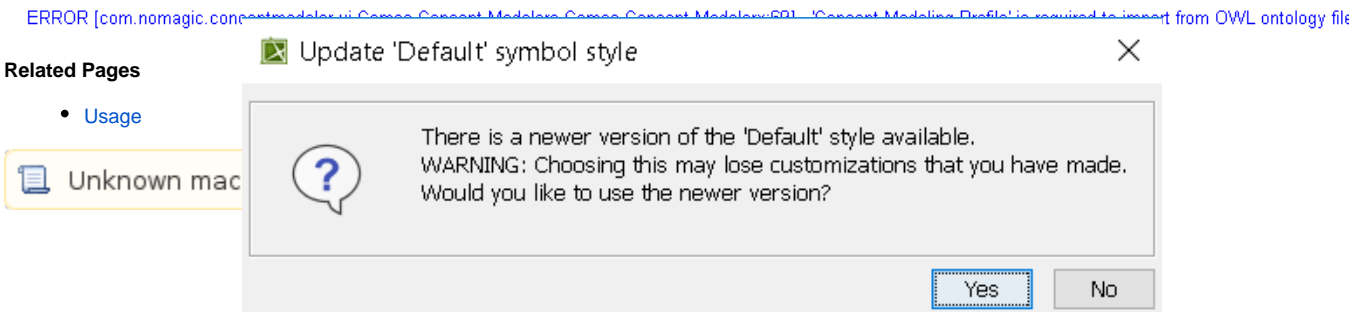

Click **Yes** or **No**, according to your needs.